### **Stanford University**

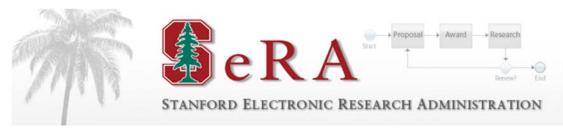

# Attachments

## **User Guide**

### **All Users**

Version 2.0

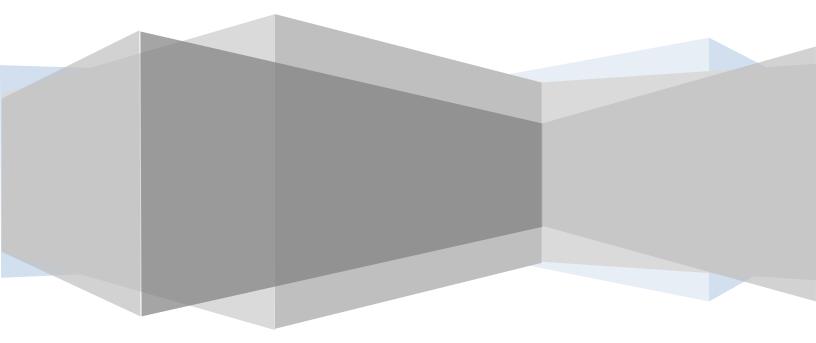

era Stanford Electronic Research Administration

## USER GUIDE

### **Table of Contents**

| BACKGROUND                                               | 2  |
|----------------------------------------------------------|----|
| ACCESS/ PERMISSIONS OVERVIEW                             | 3  |
| ACCESS OR VIEW ATTACHMENTS AT THE PROJECT LEVEL          | 3  |
| ATTACH DOCUMENTS AT THE PROJECT LEVEL                    | 5  |
| LINK ATTACHMENTS TO TRANSACTIONS (Project Level)         | 6  |
| ADD ATTACHMENTS TO OPEN TRANSACTION (Transaction Level)  | 7  |
| LINK ATTACHMENTS TO OPEN TRANSACTION (Transaction Level) | 8  |
| REMOVE/ DELETE ATTACHMENTS (Project Level)               | 9  |
| REMOVE/ DELETE/ UNLINK ATTACHMENTS (Transaction Level)   | 11 |
| EDIT/ REVISE/ UPDATE ATTACHMENTS (Project Level)         | 12 |
| EDIT/ REVISE/ UPDATE ATTACHMENTS (Transaction Level)     | 13 |
| MATRIX                                                   | 14 |

eRA stanford Electronic Research Administration

## USER GUIDE

#### BACKGROUND

Prior to the implementation of "SeRA", there was the "SPIDERS" system (which is where the converted SeRA data comes from) and DocLibrary (which held attachments from the SPIDERS system). In order to access "DocLibrary", one had to have approval; however, this access is no longer provided.

Attached are examples and a matrix list of views by document **Categories** and **Subcategories** with a comparison of what Departmental Users vs. Central Office Users can/ cannot see in SeRA.

If departmental users see a document in **CAPITAL LETTERS**, but are unable to read an attachment and see "garbled language", it is usually due to that document being housed in the **Doc Library**. *ONLY Central Office users* will have access to the Doc Library. Users are referred over to their Institutional Official if requesting access to the attachment.

## \*Disclaimer: The SeRA Team does not make the assumption that because the user has access to that department that also means that they should have that access to that document. We leave that decision up to the IO's discretion.

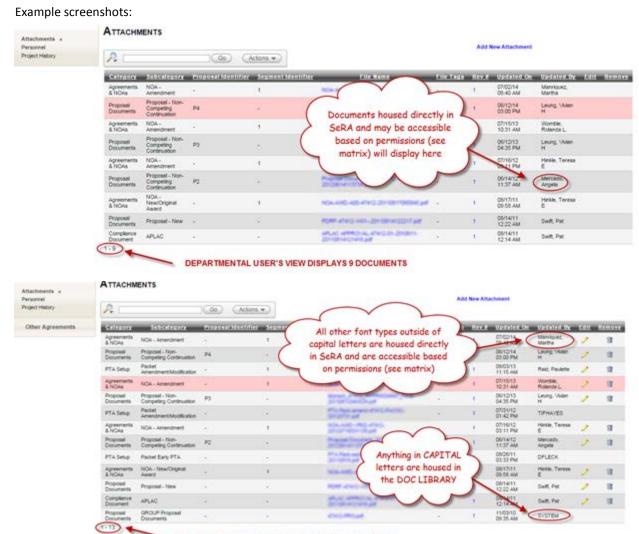

CENTRAL OFFICE USER'S VIEW DISPLAYS 13 DOCUMENTS

absilon e R A stanford Electronic Research Administration

### USER GUIDE

#### ACCESS/ PERMISSIONS OVERVIEW

In order to view attachments or documents within a "**SPO**" (project), users must have the appropriate access/ permission to that SPO's administering org code. These permissions are usually granted through the department/ division's Division Manager, Admin Services Manager, Director of Finance and Administration (**DFA**) the Assistant DFA, or upper level management.

Access is also based on the "**Category**" and "**Subcategory**" selected when the documents are uploaded. These factors determine whether or not a user will have access to the document. Attachments can be made at the transaction level or the project level. Some categories and sub-categories are restricted to just central office users. Some categories and sub-categories are restricted to certain transaction types.

\*Please refer to the matrix on page 14 to determine what is viewable at the Departmental versus the Central Office views. Screenshots displayed have varying examples based on Category and Subcategory chosen.

#### ACCESS OR VIEW ATTACHMENTS AT THE PROJECT LEVEL

- 1. Log into the SeRA web portal at: <u>https://sera.stanford.edu/</u>
  - a. SeRA will ask you to WebAuth (if that hasn't been done previously).
- 2. Once logged into SeRA and you are in your Dashboard, search for the desired SPO or project.
- 3. Under the "Project Summary", and in the "Left-Hand Navigation" (LHN), click on "Attachments".

| Stanford Elec                       | tronic l                                                    | Resear       | ch Ad      | lministi      | ration                                         |
|-------------------------------------|-------------------------------------------------------------|--------------|------------|---------------|------------------------------------------------|
| <u>Click here</u>                   | Test Record<br>SPO #11282<br>Anabel Velasquez<br>Pathology  | -            |            |               | ent Number: 112312<br>Int type: Clinical Trial |
| Attachments<br>Personnel Summary    | Summary                                                     | Proposals    | Awards     | Subawards     | Other Transacti                                |
| Project Comments<br>Project History | PROJECT                                                     | SUMMARY      | >          |               |                                                |
| Other Agreements                    | Title: RAS-4995<br>Keyword:<br>Start Date:<br>Funded To Dat | 07/08/2013   |            |               | otal Project Estimate<br>otal Project Funded   |
|                                     | SUBMITTED F                                                 | ROPOSALS P   | ending Awa | RD            |                                                |
|                                     | Proposal ID                                                 | Deadline Dat | te         | Proposal Type | Start Date                                     |
|                                     | P1                                                          |              |            | New           | 07/08/2013                                     |

able e RA stanford Electronic Research Administration

#### **USER GUIDE**

**ATTACHMENTS** 

4. Clicking on the blue hyperlink under the column "Filename" will open a new window, which will then allow you to download the attachment.

#### \*Note: Department views show only 1 attachment

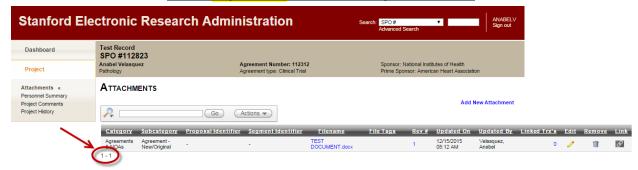

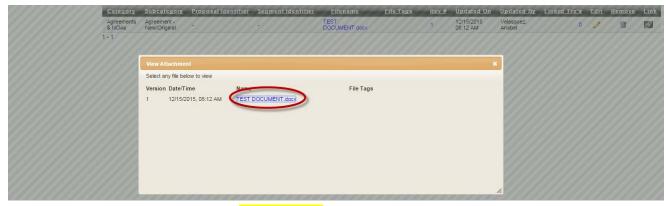

#### \*Note: Central Office views show 2 attachments

|                                     |                               |                             |                    |                                                           |                                                                                     | Advance   | ed Search    |                        | Sign out             |              |      |        |   |
|-------------------------------------|-------------------------------|-----------------------------|--------------------|-----------------------------------------------------------|-------------------------------------------------------------------------------------|-----------|--------------|------------------------|----------------------|--------------|------|--------|---|
| Dashboard Test Record SPO #112823   |                               |                             |                    |                                                           |                                                                                     |           |              |                        |                      |              |      |        |   |
| Project                             | Anabel Velasquez<br>Pathology |                             |                    | Agreement Number: 11231<br>Agreement type: Clinical Trial | Sponsor: National Institutes of Health<br>Prime Sponsor: American Heart Association |           |              |                        |                      |              |      |        |   |
| Attachments «<br>Personnel Summary  | ATTACHN                       | IENTS                       |                    |                                                           |                                                                                     |           |              | Add 3                  | lew Attachment       |              |      |        |   |
| Project Comments<br>Project History | 2                             |                             | Go                 | Actions 💌                                                 |                                                                                     |           |              | Aut                    | iew Attacimient      |              |      |        |   |
| Other Agreements                    | Category                      | <u>Subcategory</u>          | Proposal Identifie | <u>Segment Identifier</u>                                 | <u>Filename</u>                                                                     | File Tags | <u>Rev #</u> | <u>Updated On</u>      | Updated By           | Linked Trx's | Edit | Remove | 1 |
|                                     | Closeout<br>Package           | N/A                         | -                  |                                                           | TEST<br>DOCUMENT.docx                                                               |           | 1            | 12/15/2015<br>08:12 AM | Velasquez,<br>Anabel | 0            | 1    | 1      | 4 |
|                                     | Agreements<br>& NOAs          | Agreement -<br>New/Original |                    |                                                           | TEST<br>DOCUMENT.docx                                                               |           | 1            | 12/15/2015<br>08:12 AM | Velasquez,<br>Anabel | 0            | 1    | 1      | ł |

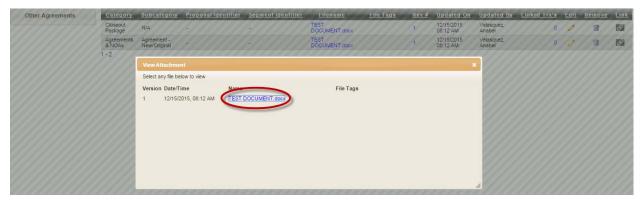

eRA stanford Electronic Research Administration

#### USER GUIDE

**ATTACHMENTS** 

#### ATTACH DOCUMENTS AT THE PROJECT LEVEL

- **1.** Search for the desired SPO or project.
- 2. Under the "Project Summary", and in the "Left-Hand Navigation" (LHN), click on "Attachments".

| Stanford Elec                       | ctronic I                                                  | Resear           | ch Ad  | ministr       | ation                                        |  |  |  |
|-------------------------------------|------------------------------------------------------------|------------------|--------|---------------|----------------------------------------------|--|--|--|
| Dashboard<br>Project                | Test Record<br>SPO #11282<br>Anabel Velasquez<br>Pathology | 3                |        | · · · · ·     | nt Number: 112312<br>ht type: Clinical Trial |  |  |  |
| Attachments<br>Personnel Summary    | Summary                                                    | Proposals        | Awards | Subawards     | Other Transacti                              |  |  |  |
| Project Comments<br>Project History | PROJECT                                                    | SUMMARY          | >      |               |                                              |  |  |  |
| Other Agreements                    | Keyword:<br>Start Date:<br>Funded To Dat                   | 07/08/2013<br>e: |        |               | otal Project Estimate<br>otal Project Funded |  |  |  |
|                                     | SUBMITTED PROPOSALS PENDING AWARD                          |                  |        |               |                                              |  |  |  |
|                                     | Proposal ID                                                | Deadline Dat     | e      | Proposal Type | Start Date                                   |  |  |  |
|                                     | P1                                                         |                  |        | New           | 07/08/2013                                   |  |  |  |

#### 3. Click on "Add New Attachment".

| Stanford Ele                                                              | ctronic Researcl              | n Administration                                           | Search: SPO# ANABELV<br>Advanced Search Sign out                                    |
|---------------------------------------------------------------------------|-------------------------------|------------------------------------------------------------|-------------------------------------------------------------------------------------|
| Dashboard                                                                 | Test Record<br>SPO #112823    |                                                            |                                                                                     |
| Project                                                                   | Anabel Velasquez<br>Pathology | Agreement Number: 112312<br>Agreement type: Clinical Trial | Sponsor: National Institutes of Health<br>Prime Sponsor: American Heart Association |
| Attachments «<br>Personnel Summary<br>Project Comments<br>Project History |                               | Go Actions V                                               | Add New Attachment                                                                  |

- 4. Select a "Category", "Sub Category", and select the file you would like to upload by clicking "Choose File". Enter in any file tag(s) if desired.
- 5. Click "Attach".
  - a. Based on your level of access, the Categories available to you may differ than that of another user.

| Add Attachment                                                                                                    | ×          |
|----------------------------------------------------------------------------------------------------|------------|
| Add Attachment  * Category  Proposal Documents * Sub Category  Proposal - New *  * File Location Choose File image001.png File Tag(s) | ×          |
| Atta                                                                                                    | ach Cancel |

#### **USER GUIDE**

**ATTACHMENTS** 

#### LINK ATTACHMENTS TO TRANSACTIONS (Project Level)

- 1. Search for the desired SPO or project.
- 2. Under the "Project Summary", and in the "Left-Hand Navigation" (LHN), click on "Attachments".

| Stanford Ele                                         | ctronic                                                   | Resear       | ch Ad  | ministr   | ration                                                |
|------------------------------------------------------|-----------------------------------------------------------|--------------|--------|-----------|-------------------------------------------------------|
| Dashboard<br>Project                                 | Test Record<br>SPO #11282<br>Anabel Velasque<br>Pathology |              |        |           | e <b>nt Number: 112312</b><br>nt type: Clinical Trial |
| Attachments<br>Personnel Summary<br>Project Comments | Summary                                                   | Proposals    | Awards | Subawards | Other Transacti                                       |
| Project History<br>Other Agreements                  | PROJECT<br>Title: RAS-499<br>Keyword:<br>Start Date:      | 5 07/08/2013 | >      | т         | otal Project Estimat∉                                 |
|                                                      | Funded To Da                                              |              |        |           | otal Project Funded                                   |

3. Click on the icon under the "Link" column for the attachment you'd like to link.

| Dashboard<br>Project                                                      | Test Record<br>SPO #1128<br>Anabel Velasqu<br>Pathology | 823                         |                     | Agreement Number: 11231<br>Agreement type: Clinical Tria |                       |           |              | tutes of Health<br>an Heart Associatio | on                   |              |             |        |      |
|---------------------------------------------------------------------------|---------------------------------------------------------|-----------------------------|---------------------|----------------------------------------------------------|-----------------------|-----------|--------------|----------------------------------------|----------------------|--------------|-------------|--------|------|
| Attachments «<br>Personnel Summary<br>Project Comments<br>Project History |                                                         | IENTS                       | Go (7               | Actions                                                  |                       |           |              | Add M                                  | New Attachment       | _            |             |        |      |
| Other Agreements                                                          | Category                                                | Subcategory                 | Proposal Identifier | <u>Segment Identifier</u>                                | <u>Filename</u>       | File Tags | <u>Rev #</u> | Updated On                             | Updated By           | Linked Trx's | <u>Edit</u> | Remove | Link |
|                                                                           | Closeout<br>Package                                     | N/A                         | -                   | -                                                        | TEST<br>DOCUMENT.docx |           | 1            | 12/15/2015<br>08:12 AM                 | Velasquez,<br>Anabel | 0            | 1           | 1      |      |
|                                                                           | Agreements<br>& NOAs                                    | Agreement -<br>New/Original | -                   | -                                                        | TEST<br>DOCUMENT.docx |           | 1            | 12/15/2015<br>08:12 AM                 | Velasquez,<br>Anabel | 0            | 1           | 1      | 8    |
|                                                                           | 1 - 2                                                   |                             |                     |                                                          |                       |           |              |                                        |                      |              |             |        |      |

- 4. Select the checkbox (es) for the transactions you'd like to link the attachment to.
  - a. \*Note that you can link documents that are IN PROGRESS (those with hyphens in the "Transaction Completed" column) or COMPLETED (those with date stamps) transactions.
- 5. Click "Link".

| PJL599514         Project Log         -           AW598646         Award - New         -           PR556554         Proposal, New         16.41/0-13 | Select | Transaction Identifier | Transaction Type Name | Transaction Con | npleted |
|----------------------------------------------------------------------------------------------------|--------|------------------------|-----------------------|-----------------|---------|
|                                                                                                    |        | PJL599514              | Project Log           | -               |         |
| PR556554 Proposal New 16-AUG-13                                                                                                    |        | AW598646               | Award - New           | -               |         |
|                                                                                                    | •      | PR556554               | Proposal - New        | 16-AUG-13       |         |

6. In the "Linked Trx's" column, the hyperlink will display how many transactions have been linked to that attachment.

| ATTACHN              | IENTS                       |                            |                           |                       |                  |              |                        |                      |              |             |               |      |
|----------------------|-----------------------------|----------------------------|---------------------------|-----------------------|------------------|--------------|------------------------|----------------------|--------------|-------------|---------------|------|
| ₽                    |                             | Go (A                      | actions 💌                 |                       |                  |              | Add I                  | New Attachment       |              |             |               |      |
| Category             | Subcategory                 | <u>Proposal Identifier</u> | <u>Segment Identifier</u> | <u>Filename</u>       | <u>File Tags</u> | <u>Rev #</u> | <u>Updated On</u>      | Updated By           | Linked Trx's | <u>Edit</u> | <u>Remove</u> | Link |
| Closeout<br>Package  | N/A                         | P1                         | 1                         | TEST<br>DOCUMENT.docx |                  | 1            | 12/15/2015<br>08:12 AM | Velasquez,<br>Anabel | 2            | 10          | 1             | 8    |
| Agreements<br>& NOAs | Agreement -<br>New/Original | -                          | -                         | TEST<br>DOCUMENT.docx |                  | 1            | 12/15/2015<br>08:12 AM | Velasquez,<br>Anabel | 0            | 1           | 1             | 8    |
| 1 - 2                |                             |                            |                           |                       |                  |              |                        |                      |              |             |               |      |

7. Click on the hyperlink to verify which transactions have been linked to that attachment.

eRA stanford Electronic Research Administration

### USER GUIDE

| Linked Transact | ions             |               |                  | ×        |
|-----------------|------------------|---------------|------------------|----------|
| Transaction #   | Transaction Type | Complete Date | Full Status Name | <b>^</b> |
| PR556554        | Proposal - New   | 16-AUG-13     | Completed        |          |
| AW598646        | Award - New      | -             | In Progress      |          |
|                 |                  |               | 1 - 2            |          |

**a.** If you have linked an attachment to a completed transaction, this information will show up in the completed transaction's "**Proposal & Attachments**" page with the timestamp in **BOLD**.

| Dashboard                                                                                                    | Test Record<br>SPO #112823                                   |                                                             |                                                                                                    |              |                     |                                             |                                              |                                                 |
|----------------------------------------------------------------------------------------------------|--------------------------------------------------------------|-------------------------------------------------------------|----------------------------------------------------------------------------------------------------|--------------|---------------------|---------------------------------------------|----------------------------------------------|-------------------------------------------------|
| Project                                                                                                    | Anabel Velasquez<br>Pathology                                |                                                             | Agreement<br>Agreement ty                                                                                               |              |                     | Sponsor: National Ine<br>Prime Sponsor: Ame | stitutes of Health<br>rican Heart Associatio | ı                                               |
| Proposal Summary<br>Transaction Home<br>PI & Project Location<br>Admin & Sponsor Details<br>Project Personnel<br>Budget Questions<br>Budget Detail<br>Project Questions<br>Approvers & Comments<br>Proposal &<br>Attachments «<br>Transaction Log | that will facilitate<br>Important Note:<br>• A final version | III proposal, deta<br>the review and<br>of your proposal ML | ailed budget and justifica<br>submission process<br>JST be attached for Institutional<br>our proposal during the PDRF F | Review & Sut | mission by OSR or I | RMG                                         | PDRF #:<br>Assigned<br>Status:               | PR556554<br>to: None<br>Completed<br>06/16/2013 |
| Cover Letter                                                                                                    | List Attachments                                             | s                                                           |                                                                                                    |              |                     |                                             |                                              |                                                 |
| ACTIONS                                                                                                    | Category                                                     | Subcategory                                                 | File Name                                                                                                    | Rev #        | File Tag(s)         | Undated On                                  | Updated By                                   | Actions                                         |
| View PDRF                                                                                                    | Closeout Package                                             | N/A                                                         | TEST DOCUMENT.docx                                                                                                    | 1            |                     | 15-DEC-2015 08:12                           | Velasquez, Anabel                            | 👕 🥒<br>row(s) 1 - 1 of 1                        |

#### ADD ATTACHMENTS TO OPEN TRANSACTION (Transaction Level)

\*If the transaction is currently assigned to **you**, search for the desired transaction in your "**Dashboard**".

\*If the transaction is currently assigned to **someone else**, search for the desired transaction via a simple search.

1. From the "Transaction Home" and on the LHN, click on "Attachments".

| Dashboard<br>Project                                                                                           | SP(<br>Anab        | Test Record<br>SPO #112823 (Segment 1)<br>Anabel Velasquez<br>Pathology<br>TRANSACTION HOME |                                      |                                                             |   |                                                | ment Number: 1123<br>nent type: Clinical Tri |          |                        | Sponsor: National Institutes of Health<br>Prime Sponsor: American Heart Association |                                            |              |                                              |
|----------------------------------------------------------------------------------------------------|--------------------|---------------------------------------------------------------------------------------------|--------------------------------------|-------------------------------------------------------------|---|------------------------------------------------|----------------------------------------------|----------|------------------------|-------------------------------------------------------------------------------------|--------------------------------------------|--------------|----------------------------------------------|
| Segment Summary<br>Transaction Hom<br>Project Personnel<br>Budget Questions<br>Budget Detail<br>Funding Detail | ie « Awa<br>s<br>E | ANSACTIC<br>ard - New<br>start Date:<br>sind Date:<br>sunded To:                            | 05/02                                | 2/2015<br>1/2016<br>1/2016                                  |   |                                                | al Award Budget:<br>al Funded To Date        | s<br>: s | 1,941,440<br>1,941,440 |                                                                                     | Transacti<br>Assigned<br>Status:           |              | AW598646<br>Velasquez, Anabel<br>In Progress |
| Project Questions<br>Terms and Condition<br>Review & Approve<br>Attachments<br>View Project Attach             | nments             | Tot                                                                                         | Start<br>End<br>OC Rate<br>al direct | Period 1<br>05/02/2015<br>05/01/2016<br>28%<br>\$ 1,516,750 | s | TOTAI<br>05/02/2015<br>05/01/2016<br>1,516,750 | 5                                            |          |                        |                                                                                     |                                            |              |                                              |
| Click on "Add<br>ATTACHMEN<br>Award - New                                                                      |                    | achmen                                                                                      | t".                                  |                                                             |   |                                                |                                              |          |                        |                                                                                     | Transaction ID:<br>Assigned to:<br>Status: | Vela<br>In P | 598646<br>asquez, Anabel<br>irogress         |
| List Attachments                                                                                               |                    |                                                                                             |                                      |                                                             |   | Dave #                                         | F'1- T(-)                                    |          |                        |                                                                                     | Link to                                    | Existi       |                                              |
| Category V<br>Closeout Package                                                                                 | Subcatego<br>N/A   |                                                                                             | Name<br>T DOCU                       | JMENT.docx                                                  |   | <b>Rev #</b><br>1                              | File Tag(s)                                  |          | Update<br>15-DEC       | d On<br>-2015 08:12                                                                 | Updated By<br>Velasquez, Anabe             |              | Actions                                      |

2.

able e RA stanford Electronic Research Administration

#### **USER GUIDE**

#### **ATTACHMENTS**

- 6. Select a "Category", "Sub Category", and select the file you would like to upload by clicking "Choose File". Enter in any file tag(s) if desired.
- 7. Click "Attach".
  - **a.** Based on your level of access, the Categories available to you may differ than that of another user.

| Add Attachment                 |               | ×  |
|--------------------------------|---------------|----|
| * Category                     |               |    |
| Agreements & NOAs V            |               |    |
| * Sub Category                 |               |    |
| NOA - New/Original Award 🔻     |               |    |
| * File Location                |               |    |
| Choose File TEST DOCUMENT.docx |               |    |
| File Tag(s)                    |               |    |
|                                |               |    |
|                                | A             |    |
|                                |               |    |
|                                |               |    |
|                                |               |    |
|                                |               |    |
|                                |               |    |
|                                |               |    |
|                                |               |    |
|                                |               |    |
|                                |               |    |
|                                | Attach Cancel |    |
|                                |               | 11 |

#### LINK ATTACHMENTS TO OPEN TRANSACTION (Transaction Level)

\*If the transaction is currently assigned to you, search for the desired transaction in your "Dashboard".

- \*If the transaction is currently assigned to someone else, search for the desired transaction via a simple search.
- 1. From the "Transaction Home" and on the LHN, click on "Attachments".

| Dashboard<br>Project                                                                                                    | Test Record<br>SPO #11282<br>Anabel Velasquez<br>Pathology         |                                           | nt 1)                                        |                                              | ent Number: 112312<br>ent type: Clinical Trial |                        |              | tional Institutes of Health                |                                                 |
|----------------------------------------------------------------------------------------------------|--------------------------------------------------------------------|-------------------------------------------|----------------------------------------------|----------------------------------------------|------------------------------------------------|------------------------|--------------|--------------------------------------------|-------------------------------------------------|
| Segment Summary<br>Transaction Home «<br>Project Personnel<br>Budget Questions<br>Budget Detail<br>Funding Detail<br>Project Questions | TRANSACTI<br>Award - New<br>Start Date:<br>End Date:<br>Funded To: |                                           | 5                                            |                                              | I Award Budget: S<br>I Funded To Date: S       | 1,941,440<br>1,941,440 |              | Transaction II<br>Assigned to:<br>Status:  | D: AW598646<br>Velasquez, Anabel<br>In Progress |
| Terms and Conditions<br>Review & Approve<br>Attachments<br>View Project Attachments<br>Click "Link to Existi                           | Тс                                                                 | Start<br>End<br>DC Rate<br>otal direct \$ | 05/02/2015<br>05/01/2016<br>28%<br>1,516,750 | 05/02/2015<br>05/01/2016<br><b>1,516,750</b> |                                                |                        |              |                                            |                                                 |
| ATTACHMENTS<br>Award - New                                                                                                    |                                                                    |                                           |                                              |                                              |                                                |                        |              | Transaction ID:<br>Assigned to:<br>Status: | AW598646<br>Velasquez, Anabel<br>In Progress    |
|                                                                                                    |                                                                    |                                           |                                              |                                              |                                                |                        | Add New Atta | chment Link to E                           | Existing Document                               |
| List Attachments<br>Category Su                                                                                                    | bcategory F                                                        | ile Name                                  |                                              | Rev #                                        | File Tag(s)                                    | Updated On             |              | Updated By                                 | Actions                                         |
| Closeout Package N/                                                                                                    | ,                                                                  | EST DOCUM                                 | MENT.docx                                    | 1                                            | rne tag(s)                                     | 15-DEC-201             |              | Velasquez, Anabel                          | row(s) 1 - 1 of 1                               |

Next>>Transaction Log

2.

3. Select which attachments you'd like to link the transaction to and click "Add Attachments".

| <u>Select</u> | <u>Category</u>   | <u>Full Class Type</u>   | <u>File Name</u>      | Revision | <u>Revision Date</u> 👻 | <u>Updated By</u> | <u>File Tags</u> |
|---------------|-------------------|--------------------------|-----------------------|----------|------------------------|-------------------|------------------|
|               | Agreements & NOAs | Agreement - New/Original | TEST<br>DOCUMENT.docx | 1        | 12/15/2015 08:12AM     | ∨elasquez, Anabel |                  |
| Add Attachn   | nents             |                          |                       |          |                        |                   | 1 - 1 of         |

 $\frac{1}{2}eRA$  Stanford Electronic Research Administration

#### **USER GUIDE**

#### **ATTACHMENTS**

i. The linked attachment will now show up on the list of attachments in that transaction.

| List Attachments<br>Category | Subcategory              | File Name          | Rev # | File Tag(s) | Updated On        | Updated By               | Actions               |
|------------------------------|--------------------------|--------------------|-------|-------------|-------------------|--------------------------|-----------------------|
| Agreements & NOAs            | Agreement - New/Original | TEST DOCUMENT.docx | 1     |             | 15-DEC-2015 08:12 | Velasquez, Anabel        | 1 /                   |
| Closeout Package             | N/A                      | TEST DOCUMENT.docx | 1     |             | 15-DEC-2015 08:12 | ∨elasquez, Anabel<br>row | 🗊 🥒<br>(s) 1 - 2 of 2 |
| Next>>Transaction Lo         | 9                        |                    |       |             |                   |                          |                       |

#### **REMOVE/ DELETE ATTACHMENTS (Project Level)**

- **1.** Search for the desired SPO or project.
- 2. Under the "Project Summary", and in the "Left-Hand Navigation" (LHN), click on "Attachments".

| Stanford Ele                                                            | ectronic Research A                                                      | dministration                                              |
|-------------------------------------------------------------------------|--------------------------------------------------------------------------|------------------------------------------------------------|
| Dashboard<br>Click here                                                 | Test Record<br>SPO #112823<br>nabel Velasquez<br>Pathology               | Agreement Number: 112312<br>Agreement type: Clinical Trial |
| Attachments<br>Personnel Summary<br>Project Comments<br>Project History | Summary Proposals Awards                                                 | Subawards Other Transacti                                  |
| Other Agreements                                                        | Title: RAS-4995<br>Keyword:<br>Start Date: 07/08/2013<br>Funded To Date: | Total Project Estimate<br>Total Project Funded             |

- **3.** Locate the attachment you would like to delete/ remove.
  - a. If there is only 1 version of an attachment OR If there is more than 1 version of an attachment AND you want to remove all of the attachments:
    - i. Click on the garbage can under the "Remove" column.

|                                       |                     |                             |                            |                           |                       |                  |              | National Institutes of Health<br>onsor: American Heart Association |                      |              |             |        |      |
|---------------------------------------|---------------------|-----------------------------|----------------------------|---------------------------|-----------------------|------------------|--------------|--------------------------------------------------------------------|----------------------|--------------|-------------|--------|------|
| Personnel Summary<br>Project Comments |                     | INTS                        | Go A                       | ctions 🔻                  |                       |                  |              | Add N                                                              | ew Attachment        |              |             |        |      |
| Other Agreements                      | Category            | Subcategory                 | <u>Proposal Identifier</u> | <u>Segment Identifier</u> | <u>Filename</u>       | <u>File Tags</u> | <u>Rev #</u> | Updated On                                                         | Updated By           | Linked Trx's | <u>Edit</u> | Remove | Link |
|                                       | Closeout<br>Package | N/A                         | P1                         | 1                         | TEST<br>DOCUMENT.docx |                  | 1            | 12/15/2015<br>08:12 AM                                             | Velasquez,<br>Anabel | 2            | 1           | 1      | 8    |
| Agi<br>& N<br>1 - 2                   | NOAs                | Agreement -<br>New/Original | •                          | 1                         | TEST<br>DOCUMENT.docx |                  | 1            | 12/15/2015<br>08:12 AM                                             | Velasquez,<br>Anabel | 1            | 1           |        | 8    |

- 1. A warning message will display advising that all versions of this document will be removed.
- 2. Click "Remove" or "Cancel".

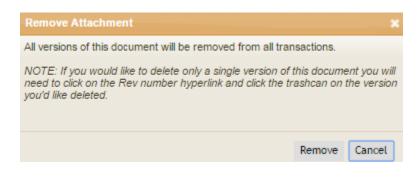

able e RA stanford Electronic Research Administration

#### **USER GUIDE**

#### **ATTACHMENTS**

- **b.** If there is **more than 1** version of an attachment **AND** you want to remove **only one** version:
  - i. Click on the blue numerical hyperlink under the "**Rev #**" column.

| Аттасни              | IENTS                       |    |                    |                       |           |            | Add                    | New Attachment       |              |      |        |      |
|----------------------|-----------------------------|----|--------------------|-----------------------|-----------|------------|------------------------|----------------------|--------------|------|--------|------|
| Category             | Subcategory                 |    | Segment Identifier | Filename              | File Tags | Rev #      | Updated On             | Updated By           | Linked Trx's | Edit | Remove | Link |
| Closeout<br>Package  | N/A                         | P1 | 1                  | TEST<br>DOCUMENT.docx |           | $\bigcirc$ | 01/04/2016<br>12:36 PM | Velasquez,<br>Anabel | 2            | 1    | 1      | 8    |
| Agreements<br>& NOAs | Agreement -<br>New/Original |    | 1                  | TEST<br>DOCUMENT.docx |           | 1          | 12/15/2015<br>08:12 AM | Velasquez,<br>Anabel | 1            | 1    | 1      | B    |
| 1-2                  |                             |    |                    |                       |           |            |                        |                      |              |      |        |      |

ii. Locate the document you would like to remove and select the garbage can icon under the "Delete" column.

|               |                               |                                       |                           |                                      |                    |                   |            |        |               | *        |
|---------------|-------------------------------|---------------------------------------|---------------------------|--------------------------------------|--------------------|-------------------|------------|--------|---------------|----------|
| Version       | Date/Time                     | Name                                  | File tags                 | Proposal Identifier                  | Segment Identifier | Uploaded By       | Deleted By | Delete |               | <b>^</b> |
| 2             | 01/04/2016, 12:36 PM          | TEST DOCUMENT.docx                    | -                         | P1                                   | 1                  | Velasquez, Anabel | -          | 1      |               |          |
| 1             | 12/15/2015, 08:12 AM          | TEST DOCUMENT.docx                    | -                         | P1                                   | 1                  | Velasquez, Anabel | - 🤇        | 1      |               |          |
| Note: If only | one version of the document e | xists and you'd like to delete, pleas | e close this window and u | ise the delete function in the /     | Attachments page.  |                   |            |        |               |          |
|               | 1.                            | A warning me                          | ssage will di             | isplay asking                        | if you are su      | re you wan        | t to mov   | e for  | ward with the |          |
|               |                               | deletion.                             |                           |                                      |                    | ×                 |            |        |               |          |
|               |                               |                                       |                           | e you want to delensaction as well a |                    |                   |            |        |               |          |

| ou want to delete this version<br>ction as well as from the       |
|-------------------------------------------------------------------|
| is attachment deletes it from any/all<br>) the entire SPO record. |
|                                                                   |
| No Yes                                                            |

- a. <u>\*Note: Deleting this attachment deletes it from any/all transactions AND the entire</u> <u>SPO record.</u>
- 2. The hyperlink to the attachment will no longer be available, however, there is a record of who it was deleted by.

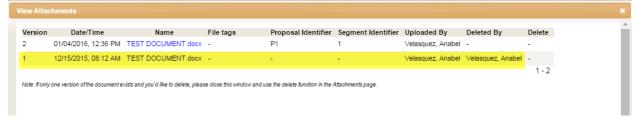

Stanford Electronic Research Administration

#### **USER GUIDE**

**ATTACHMENTS** 

#### REMOVE/ DELETE/ UNLINK ATTACHMENTS (Transaction Level)

\*If the transaction is currently assigned to you, search for the desired transaction in your "Dashboard".

\*If the transaction is currently assigned to someone else, search for the desired transaction via a simple search.

1. From the "Transaction Home" and on the LHN, click on "Attachments".

| Dashboard                                                                                                    | Test Record<br>SPO #112823                                          | (Segme                                    | ent 1)     |            |                                                    |                        |                                           |                                              |                                              |
|----------------------------------------------------------------------------------------------------|---------------------------------------------------------------------|-------------------------------------------|------------|------------|----------------------------------------------------|------------------------|-------------------------------------------|----------------------------------------------|----------------------------------------------|
| Project                                                                                                    | Anabel Velasquez<br>Pathology                                       |                                           |            |            | ement Number: 112312<br>ement type: Clinical Trial |                        | Sponsor: National In<br>Prime Sponsor: Am | nstitutes of Health<br>erican Heart Associat | ion                                          |
| Segment Summary<br>Transaction Home «<br>Project Personnel<br>Budget Questions<br>Budget Detail<br>Funding Detail | TRANSACTIO<br>Award - New<br>Start Date:<br>End Date:<br>Funded To: | N HOM<br>05/02/20<br>05/01/20<br>05/01/20 | 015<br>016 |            | otal Award Budget: \$<br>otal Funded To Date: \$   | 1,941,440<br>1,941,440 |                                           | Transaction ID:<br>Assigned to:<br>Status:   | AW598646<br>Velasquez, Anabel<br>In Progress |
| Project Questions                                                                                                 |                                                                     |                                           | Period 1   | TOT        | \L                                                 |                        |                                           |                                              |                                              |
| Terms and Conditions                                                                                              |                                                                     | Start                                     | 05/02/2015 | 05/02/20   |                                                    |                        |                                           |                                              |                                              |
| Review & Approve                                                                                                  |                                                                     | End                                       | 05/01/2016 | 05/01/20   | 6                                                  |                        |                                           |                                              |                                              |
| Attachments                                                                                                    | IDC Rate 28%                                                        |                                           |            |            |                                                    |                        |                                           |                                              |                                              |
| View Project Attachments                                                                                          | Tota                                                                | I direct \$                               | 1,516,750  | \$ 1,516,7 | i0                                                 |                        |                                           |                                              |                                              |

2. Click on the garbage can icon under the "Actions" column.

| Dashboard<br>Project                                                                          | Test Record<br>SPO #112823 (S<br>Anabel Velasquez<br>Pathology | Segment 1)               | Agreement Number: 11<br>Agreement type: Clinical |       |             | Sponsor: National Inst<br>Prime Sponsor: Amer |                                                             | ion                                                               |
|-----------------------------------------------------------------------------------------------|----------------------------------------------------------------|--------------------------|--------------------------------------------------|-------|-------------|-----------------------------------------------|-------------------------------------------------------------|-------------------------------------------------------------------|
| Segment Summary<br>Transaction Home<br>Project Personnel<br>Budget Questions<br>Budget Detail | ATTACHMENTS<br>Award - New                                     | :                        |                                                  |       |             |                                               | Transaction ID:<br>Assigned to:<br>Status:<br>hment Link to | AW598646<br>Velasquez, Anabel<br>In Progress<br>Existing Document |
| Funding Detail                                                                                | List Attachments                                               |                          |                                                  |       |             |                                               |                                                             |                                                                   |
| Project Questions                                                                             | Category                                                       | Subcategory              | File Name                                        | Rev # | File Tag(s) | Updated On                                    | Updated By                                                  | Actions                                                           |
| Terms and Conditions<br>Review & Approve<br>Attachments «<br>View Project Attachments         | Agreements & NOAs                                              | Agreement - New/Original | TEST DOCUMENT.docx                               | 1     |             | 15-DEC-2015 08:12                             | Velasquez, Ana                                              | ibel Trow(s) 1 - 1 of 1                                           |
| Transaction Log                                                                               | Next>>Transaction Lo                                           | g                        |                                                  |       |             |                                               |                                                             |                                                                   |

- 3. A message will display with 2 options- select one:
  - a. "Unlink file from transaction" will remove the attachment from the transaction, but NOT from the project level "Attachments" and not from any other transactions the attachment is linked to.
  - b. "Delete file from project" will remove the attachment from the ENTIRE SPO/ Project record.
- 4. Click "Submit".

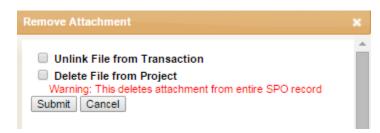

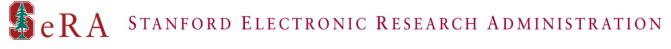

#### **USER GUIDE**

**ATTACHMENTS** 

#### EDIT/ REVISE/ UPDATE ATTACHMENTS (Project Level)

- 1. Search for the desired SPO or project.
- 2. Under the "Project Summary", and in the "Left-Hand Navigation" (LHN), click on "Attachments".

| Stanford Elec                       | ctronic I                                                   | Resear       | ch Ad      | lministr      | ation                                         |
|-------------------------------------|-------------------------------------------------------------|--------------|------------|---------------|-----------------------------------------------|
| Dashboard<br>Project                | Test Record<br>SPO #11282<br>Anabel Velasquez<br>Pathology  | -            |            |               | ent Number: 112312<br>nt type: Clinical Trial |
| Attachments<br>Personnel Summary    | Summary                                                     | Proposals    | Awards     | Subawards     | Other Transacti                               |
| Project Comments<br>Project History | PROJECT                                                     | SUMMARY      | >          |               |                                               |
| Other Agreements                    | Title: RAS-4995<br>Keyword:<br>Start Date:<br>Funded To Dat | 07/08/2013   |            |               | otal Project Estimate<br>otal Project Funded  |
|                                     | SUBMITTED F                                                 | ROPOSALS     | ending Awa | RD            |                                               |
|                                     | Proposal ID                                                 | Deadline Dat | e          | Proposal Type | Start Date                                    |
|                                     | P1                                                          |              |            | New           | 07/08/2013                                    |

- 3. Locate the attachment you would like to edit/ revise/ update.
  - a. Click on the pencil icon under the "Edit" column.

| Dashboard<br>Project                                                      | Test Record<br>SPO #1128<br>Anabel Velasqu<br>Pathology |                    |                                  | greement Number: 11231<br>greement type: Clinical Tria |                                           |                  |                   | tutes of Health<br>an Heart Associati | on                                               |              |   |        |           |
|---------------------------------------------------------------------------|---------------------------------------------------------|--------------------|----------------------------------|--------------------------------------------------------|-------------------------------------------|------------------|-------------------|---------------------------------------|--------------------------------------------------|--------------|---|--------|-----------|
| Attachments «<br>Personnel Summary<br>Project Comments<br>Project History |                                                         | IENTS              | Go (A                            | actions 💌                                              |                                           |                  |                   | Add I                                 | New Attachment                                   |              |   |        |           |
| Other Agreements                                                          | Closeout<br>Package<br>Agreements                       | N/A<br>Agreement - | <u>Proposal Identifier</u><br>P1 | Segment Identifier                                     | Filename<br>TEST<br>DOCUMENT.docx<br>TEST | <u>File Tags</u> | <u>Rev #</u><br>2 | 01/04/2016<br>12:36 PM<br>12/15/2015  | Updated By<br>Velasquez,<br>Anabel<br>Velasquez, | Linked Trx's |   | Remove | Link<br>P |
|                                                                           | & NOAs<br>1 - 2                                         | New/Original       | •                                |                                                        | DOCUMENT.docx                             |                  |                   | 08:12 AM                              | Anabel                                           |              | - |        | 107       |

- **b.** Click on "Choose File" and upload the new attachment.
- **c.** If applicable, enter file tag(s).
- d. Click "Update".

| Browse to locate the updated version of: |    |
|------------------------------------------|----|
| TEST DOCUMENT. Just                      |    |
| Choose File TEST DOCUMENT.docx           |    |
| testing                                  |    |
|                                          |    |
|                                          |    |
|                                          | // |
|                                          |    |
|                                          |    |
|                                          |    |
|                                          |    |
|                                          |    |
|                                          |    |
|                                          |    |

era stanford Electronic Research Administration

#### **USER GUIDE**

**ATTACHMENTS** 

#### EDIT/ REVISE/ UPDATE ATTACHMENTS (Transaction Level)

\*If the transaction is currently assigned to you, search for the desired transaction in your "Dashboard".

\*If the transaction is currently assigned to someone else, search for the desired transaction via a simple search.

1. From the Transaction Home and on the LHN, click on "Attachments".

| Dashboard                                                                                       | Test Record<br>SPO #112823                            | (Segm       | ent 1)     |         |       |                                                            |                                          |                                              |                                              |
|-------------------------------------------------------------------------------------------------|-------------------------------------------------------|-------------|------------|---------|-------|------------------------------------------------------------|------------------------------------------|----------------------------------------------|----------------------------------------------|
| Project                                                                                         | Anabel Velasquez<br>Pathology                         |             |            |         |       | nt Number: 112312<br>nt type: Clinical Trial               | Sponsor: National I<br>Prime Sponsor: Am | nstitutes of Health<br>erican Heart Associat | ion                                          |
| Segment Summary<br>Transaction Home «<br>Project Personnel<br>Budget Questions<br>Budget Detail | TRANSACTIO<br>Award - New<br>Start Date:<br>End Date: | 05/02/20    | D15        |         |       | Award Budget: \$ 1,941,440<br>Funded To Date: \$ 1,941,440 |                                          | Transaction ID:<br>Assigned to:<br>Status:   | AW598646<br>Velasquez, Anabel<br>In Progress |
| Funding Detail                                                                                  | Funded To:                                            | 05/01/2     | D16        |         |       |                                                            |                                          |                                              |                                              |
| Project Questions                                                                               |                                                       |             | Period 1   | т       | OTAL  |                                                            |                                          |                                              |                                              |
| Terms and Conditions                                                                            |                                                       | Start       | 05/02/2015 | 05/02   | /2015 |                                                            |                                          |                                              |                                              |
| Review & Approve                                                                                |                                                       | End         | 05/01/2016 | 05/01   | /2016 |                                                            |                                          |                                              |                                              |
| Attachments                                                                                     | ID                                                    | C Rate      | 28%        |         |       |                                                            |                                          |                                              |                                              |
| View Project Attachments                                                                        | Tota                                                  | I direct \$ | 1,516,750  | \$ 1,51 | 6,750 |                                                            |                                          |                                              |                                              |

- 1. Locate the attachment you would like to edit/ revise/ update.
  - **a.** Click on the pencil icon under the "**Actions**" column.

| Segment Summary<br>Transaction Home<br>Project Personnel<br>Budget Questions<br>Budget Detail            | ATTACHMENTS<br>Award - New |                          |                    |       |             |                   | Transaction ID:<br>Assigned to:<br>Status:<br>chment Link to E | AW598646<br>Velasquez, Anabel<br>In Progress<br>Existing Document |
|----------------------------------------------------------------------------------------------------|----------------------------|--------------------------|--------------------|-------|-------------|-------------------|----------------------------------------------------------------|-------------------------------------------------------------------|
| Funding Detail                                                                                           | List Attachments           |                          |                    |       |             |                   |                                                                |                                                                   |
| Project Questions                                                                                        | Category                   | Subcategory              | File Name          | Rev # | File Tag(s) | Updated On        | Updated By                                                     | Actions                                                           |
| Terms and Conditions<br>Review & Approve<br>Attachments «<br>View Project Attachments<br>Transaction Log | Agreements & NOAs          | Agreement - New/Original | TEST DOCUMENT.docx | 1     |             | 15-DEC-2015 08:12 | Velasquez, Ana                                                 | bel (2007)<br>row(s) 1 - 1 of 1                                   |
| Transaction Log                                                                                          | Next>>Transaction Log      | ]                        |                    |       |             |                   |                                                                |                                                                   |

- b. Click on "Choose File" and upload the new attachment.
- **c.** If applicable, enter file tag(s).
- d. Click "Update".

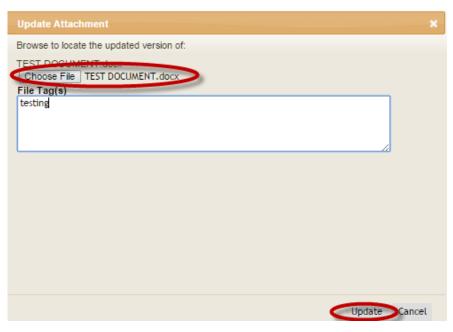

era Stanford Electronic Research Administration

### USER GUIDE

#### <u>MATRIX</u>

|                                       | Department | Central Office |  |  |
|---------------------------------------|------------|----------------|--|--|
| CATEGORIES & SUBCATEGORIES            | View       | View           |  |  |
| Agreements & NOAs                     | <u>∕</u>   | <b>▼</b>       |  |  |
| Agreement - New/Original              | ✓          | <b>√</b>       |  |  |
| Agreement - Amendment                 |            | <b>√</b>       |  |  |
| NOA - New/Original                    | ✓          | <b>√</b>       |  |  |
| NOA - Amendment                       | ✓          | <b>√</b>       |  |  |
| NOA - Administratively Issued         | ✓          | ✓              |  |  |
| Correspondence or Backup              |            | ✓              |  |  |
| Master Agreement - Amendment          |            | ✓              |  |  |
| Master Agreement - New/Original       |            | ✓              |  |  |
| Agreement Redline                     |            | ✓              |  |  |
| Zero-Dollar Agreements                | ✓          | ✓              |  |  |
| Agreement - New                       | ✓          | ✓              |  |  |
| Agreement - Amendment                 | ✓          | ✓              |  |  |
| Correspondence or Backup              |            | ✓              |  |  |
| Agreement Redline                     |            | ✓              |  |  |
| Proposal Documents                    | ✓          | ✓              |  |  |
| Proposal - New                        | ✓          | ✓              |  |  |
| Proposal - Resubmission               | ✓          | ✓              |  |  |
| Proposal - Supplement                 | ✓          | ✓              |  |  |
| Proposal - Renewal                    | ✓          | ✓              |  |  |
| Proposal - Non-Competing Continuation | ✓          | ✓              |  |  |
| Abstract                              | ✓          | ✓              |  |  |
| Statement of Work                     | ✓          | ✓              |  |  |
|                                       | ✓          | ✓              |  |  |
| Just-In-Time Documents                | ✓          | ✓              |  |  |
| Correspondence or Backup              |            | ✓              |  |  |
| □ Other                               | ✓          | ✓              |  |  |
| Proposal - DRAFT                      | ✓          | ✓              |  |  |
| SLAC Budget                           | ✓          | ✓              |  |  |
| SLAC Statement of Work                | ✓          | ✓              |  |  |
| Sub-Award Proposal Documentation      | ✓          | ✓              |  |  |
| Detailed Budget and Justification     | ✓          | ✓              |  |  |
| Budget - New                          | ✓          | ✓              |  |  |
| Budget - Resubmission                 | ✓          | ✓              |  |  |
| Budget - Supplement                   | ✓          | ✓              |  |  |
| Budget - Renewal                      | ✓          | ✓              |  |  |
| Budget - Non-Competing Continuation   | ✓          | ✓              |  |  |

eRA Stanford Electronic Research Administration

#### Department **Central Office** View **CATEGORIES & SUBCATEGORIES** View ✓ $\checkmark$ **Budget - Draft** ✓ $\checkmark$ **Budget - Revised** ✓ √ □ Justification ✓ $\checkmark$ □ Waiver $\checkmark$ ✓ ✓ ✓ **5 Day Proposal** ✓ ~ ✓ ✓ □ PI Effort $\checkmark$ $\checkmark$ Program Guidelines √ $\checkmark$ □ Program Guidelines ~ ~ Compliance Document $\checkmark$ ✓ Conflict of Interest Eldort Control $\checkmark$ ✓ ✓ ✓ ✓ ✓ ✓ ✓ ✓ ✓ 1 ~ □ Other < General Project Correspondence ~ ✓ $\checkmark$ ✓ **Clinical Trial Documents** $\checkmark$ ✓ □ Budget - Internal ✓ ✓ Budget - E Hernal ✓ ✓ Budget - Final, E **Hernal** ✓ Budget - Final, Internal ✓ ✓ ✓ □ Certificate of Insurance $\checkmark$ $\checkmark$ Investigator Agreement ~ □ Budget - PI Approved $\checkmark$ □ Budget - Draft ~ $\checkmark$ ✓ □ Pricing and Correspondence ✓ √ ✓ ✓ □ Sub-Award Documents √ ✓ □ Agreement – New ✓ ✓ □ Agreement – Amendment $\checkmark$ ✓ □ Requisition ✓ $\checkmark$ □ Sub-Recipient Commitment Form – Form 33

USER GUIDE ATTACHMENTS

eRA STANFORD ELECTRONIC RESEARCH ADMINISTRATION

|                                               | Department   | Central Office |
|-----------------------------------------------|--------------|----------------|
| CATEGORIES & SUBCATEGORIES                    | View         | View           |
| Sub-Recipient Commitment Form – Form 33 - COI | ✓            | ✓              |
| Statement of Work                             | ✓            | ✓              |
| Detailed Budget                               | $\checkmark$ | ✓              |
| Budget Justification                          | $\checkmark$ | ✓              |
| F&A Rate Agreement                            |              | ✓              |
| Fringe Benefit Rate Agreement                 |              | ✓              |
| Sole Source & Cost/Price Analysis – Form 45   |              | ✓              |
| Audit questionnaire – Form 47                 |              | ✓              |
| Sub-Recipient Audit Documentation             |              | ✓              |
| Risk Analysis Form                            |              | √              |
| Correspondence or Backup                      |              | √              |
| Sub-Award (Non-Sponsored) Documents           | $\checkmark$ | ✓              |
| □ Agreement – New                             | $\checkmark$ | ✓              |
| □ Agreement – Amendment                       | $\checkmark$ | ✓              |
| Requisition                                   | √            | ✓              |
| Sub-Recipient Commitment Form – Form 33       | √            | ✓              |
| Sub-Recipient Commitment Form – Form 33 - COI | $\checkmark$ | ✓              |
| Statement of Work                             | √            | ✓              |
| Detailed Budget                               | $\checkmark$ | √              |
| Budget Justification                          | ✓            | ✓              |
| F&A Rate Agreement                            |              | ✓              |
| Fringe Benefit Rate Agreement                 |              | ✓              |
| Sole Source & Cost/Price Analysis – Form 45   |              | ✓              |
| Audit Questionnaire – Form 47                 |              | ✓              |
| Sub-Recipient Audit Documentation             |              | ✓              |
| Risk Analysis Form                            |              | ✓              |
| Correspondence or Backup                      |              | ✓              |
| □ Notification/Request                        | $\checkmark$ | ✓              |
| □ No-cost E Itension                          | $\checkmark$ | ✓              |
| Re-Budgeting                                  | ✓            | √              |
| New Sub-Award                                 | ✓            | ✓              |
| Carry Forward                                 | ✓            | ✓              |
| □ Travel                                      | ✓            | ✓              |
| Equipment                                     | ✓            | ✓              |
| PI Change                                     | ✓            | ✓              |
| PI Effort Change                              | ✓            | ✓              |
| SOW Change                                    | ✓            | ✓              |
| Key Personnel Change                          | $\checkmark$ | ✓              |

### USER GUIDE

eRA STANFORD ELECTRONIC RESEARCH ADMINISTRATION

USER GUIDE

**ATTACHMENTS** 

| CATEGORIES & SUBCATEGORIES       | Department<br>View | Central Office<br>View |
|----------------------------------|--------------------|------------------------|
| PI Sabbatical                    | √                  | ✓                      |
| Limitation of Funds              | √                  | ✓                      |
| Conflict of Interest             | √                  | ✓                      |
| Other                            | ✓                  | ✓                      |
| PTA Setup                        |                    | ✓                      |
| Packet New Award                 |                    | ✓                      |
| Packet Amendment/Modification    |                    | ✓                      |
| Packet Early PTA                 |                    | ✓                      |
| Packet Effended PTA              |                    | ✓                      |
| Packet Costshare                 |                    | ✓                      |
| Packet Program Income            |                    | ✓                      |
| Packet Revenue                   |                    | ✓                      |
| Packet University Research       |                    | ✓                      |
| Packet Fellowship (No SPO#)      |                    | ✓                      |
| Packet Financial Aid             |                    | ✓                      |
| ePTA Form                        |                    | ✓                      |
| Cost Sharing request – Form 37   |                    | ✓                      |
| 🗆 Early PTA Request – Form 38    |                    | ✓                      |
| Effended PTA Request- Form 40    |                    | ✓                      |
| Award Configuration Report – 216 |                    | ✓                      |
| PTA Configuration Report – 180   |                    | ✓                      |
| Correspondence or Backup         |                    | ✓                      |
| NIH Termination Notice           |                    | ✓                      |
| NIH Termination Notice           |                    | ✓                      |
| Interim Financial Report         |                    | ✓                      |
| Final                            |                    | ✓                      |
| 🗆 Interim (FRI)                  |                    | ✓                      |
| Closeout Package                 |                    | ✓                      |
| □ N/A                            |                    | ✓                      |
| Journal Entries                  |                    | ✓                      |
| □ N/A                            |                    | ✓                      |
| Refund Checks                    |                    | ✓                      |
| □ N/A                            |                    | ✓                      |
| Final Invoice                    |                    | ✓                      |
| □ N/A                            |                    | ✓                      |
| Non-Financial Report             | ✓                  | ✓                      |
| Technical -Interim               | ✓                  | ✓                      |
| Technical -Final                 | ✓                  | ✓                      |

eRA STANFORD ELECTRONIC RESEARCH ADMINISTRATION

### USER GUIDE

**ATTACHMENTS** 

| CATEGORIES & SUBCATEGORIES            | Department<br>View | Central Office<br>View |
|---------------------------------------|--------------------|------------------------|
| Invention                             | ✓                  | ✓                      |
| Property                              | ✓                  | ✓                      |
|                                       |                    | √                      |
| □ FFATA                               |                    | √                      |
| Project Management                    |                    | √                      |
| Closeout Documents                    |                    | √                      |
| Cost Sharing Budget                   |                    | √                      |
| Cost Sharing Commitment/ Funding Info |                    | ✓                      |
| Dept Financial Reports                |                    | ✓                      |
| General Correspondence                |                    | ✓                      |
| Other                                 |                    | ✓                      |
| □Other Agreements                     |                    | ✓                      |
| PTA Budget Allocation Information     |                    | ✓                      |
| PTA Set-Up Information                |                    | ✓                      |
| Payment Requests/ Notifications       |                    | ✓                      |
| Sponsor Guidelines                    |                    | ✓                      |
| □ Property                            |                    | ✓                      |
| Correspondence                        |                    | ✓                      |
| Report                                |                    | ✓                      |